## **QUICK START INSTRUCTIONS**

Your development system has been shipped to you fully assembled. The following instructions explain how to get your system up and running.

- 1. Remove the system assembly from the box.
- 2. Unfold the VTC-9F cable and connect it to an available COM port (COM1, COM2, COM3, or COM4) on your desktop PC.
- 3. Install PC SmartLINK on your desktop PC by doing the following:
	- a. Create a subdirectory on the hard drive of your PC:

```
MD C:\smartlk <ENTER>
```
b. Copy the contents of the SmartLINK IV disk into this subdirectory:

COPY A:\*.\* C:\smartlk

c. Modify your AUTOEXEC.BAT file to add the path variable for PC SmartLINK IV:

PATH=C:\smartlk

4. Run PC SmartLINK by typing the following:

SL <ENTER>

- 5. After the Octagon Systems copyright screen is displayed, press <ENTER>.
- 6. When requested to select the type of system you are using, choose:

Micro PC–DOS

PC SmartLINK automatically configures the serial port for communication with your system.

7. Power on your system.

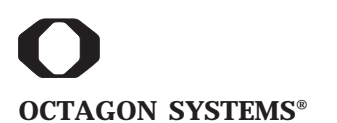

**OCTAGON SYSTEMS®** THE **MICROP** COMPANY

6510 W. 91st Avenue Doc. Order #04160 Rev 0395 Westminster, CO 80030 **Tech. Support:** 303–426–4521 Copyright © 1995 Octagon Systems Corporation. All rights reserved.